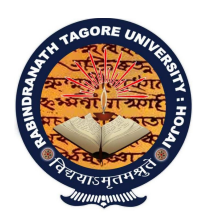

## ৰবীন্দ্ৰনাথ ঠাকুৰ বিশ্ববিদ্যালয়

## Rabindranath Tagore University

Hojai-782435, Assam, India

Phone – 03674-295004(O), 7086031120(M)

website – www.rtuassam.ac.in : : email – rabindranathtagoreuniversity@gmail.com, rturegistrar0@gmail.com ----------------------------------------------------------------------------------------------------

Date: 16/09/2023

## NOTICE

All the students are requested to download the ABA app from Google store and register in the app from their own mobiles. So that they can upload their plantation pic from their own mobile day after tomorrow from 8 am to 4 pm. Everybody needs to upload their picture of plantation individually from the app from 8 am to 4 pm.

ফটো আপলোডৰ পদ্ধতি নিৰ্দেশনা

১। অমৃত বৃক্ষ আন্দোলন এপটোৱে আপোনাক ফোনটোৰ কেমেৰাত প্ৰৱেশৰ অনুমতি দিবলৈ ক'ব। অন্গ্ৰহ কৰি "ALLOW"> "WHILE USING THE APP" বাছি ল'ব। মন কৰিব যে এপত "DON'T ALLOW" বাছি ল'লে ফোনটোৰ কেমেৰাত প্ৰৱেশ বন্ধ হ'ব।

২। তাৰ পাছত এপটোৱে আপোনাক ফোনৰ লোকেচনত প্ৰৱেশ কৰিবলৈ অনুমতি বিচাৰিব। অনুগ্ৰহ কৰি "ALLOW"> 'WHILE USING THE APP" অপচনটো বাছি ল'ব। এপটোৱে ফোনৰ গেলেৰীত স্থানৰ (location) তথ্য টেগ নকৰা ফটো আপলোড কৰাৰ অনুমতি নিদিয়ে।

৩। আপুনি যদি আপোনাৰ এণ্ড্ৰইড ফোন কেমেৰা অফলাইনত (অমৃত বৃক্ষ আন্দোলন এপ নোহোৱাকৈ) ব্যৱহাৰ কৰি গছপুলি ৰোৱা ফটো তুলি পাছলৈ আপলোড কৰিবলৈ ফোনটোৰ গেলেৰীত সংৰক্ষণ কৰে, তেন্তে ফটো তোলাৰ পূৰ্বে এণ্ড ইড কেমেৰা এপত "ENABLE LOCATION DATA TAGS" অন কৰি ল'ব। তাৰ দ্বাৰা আপোনাৰ ফটোকপিত স্থান, সময়, তাৰিখ আদিৰ তথ্য সংৰক্ষিত হ'ব।

৪। সময় আৰু তাৰিখ ষ্টাম্পিঙে সদায় ফটোখন ক্লিক কৰাৰ সময় আৰু তাৰিখক বুজায়, আপলোড কৰাৰ সময় আৰু তািৰখক নুবুজায়।

৫। ফোনটোৰ কেমেৰা ব্যৱহাৰ কৰি অমৃত বৃক্ষ আন্দোলন এপেৰে ফটোখন ক্লিক কৰাৰ সময়ত স্ক্ৰীণৰ ওপৰৰ সোঁফালৰ চুকত CROP বুটাম দেখা পাব। প্ৰয়োজন অনুসাৰে ক্ৰপিং কৰিবলৈ CROP বুটাম টিপক। ই সময় আৰু তাৰিখ ষ্টাম্পিঙৰ সৈতে জড়িত মেটাডাটা আৰু অৱস্থানৰ কোনো সালসলনি নঘটায়। সময়, তাৰিখ আৰু অৱস্থানৰ সমগ্ৰ তথ্য সুকীয়াকৈ এটা ডাটাবেছত সংৰক্ষণ হৈ থাকিব, যি আপুনি  $https://aba.assam.gov.in$  প'ৰ্টেলত লগইন কৰি চাব পাৰে।

 (T.C. Kalita) Registrar i/c Rabindranath Tagore University, Hojai

यत्र विश्वम भवत्येक नीडम

- - - - - - - - - - - - - - - - - - - - - - - - - - - - - - - - - - - - - - - - - - - - - - - - - - - - - - - - - - - -